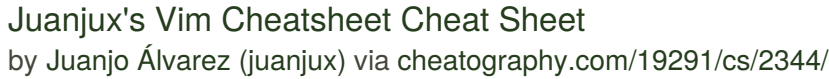

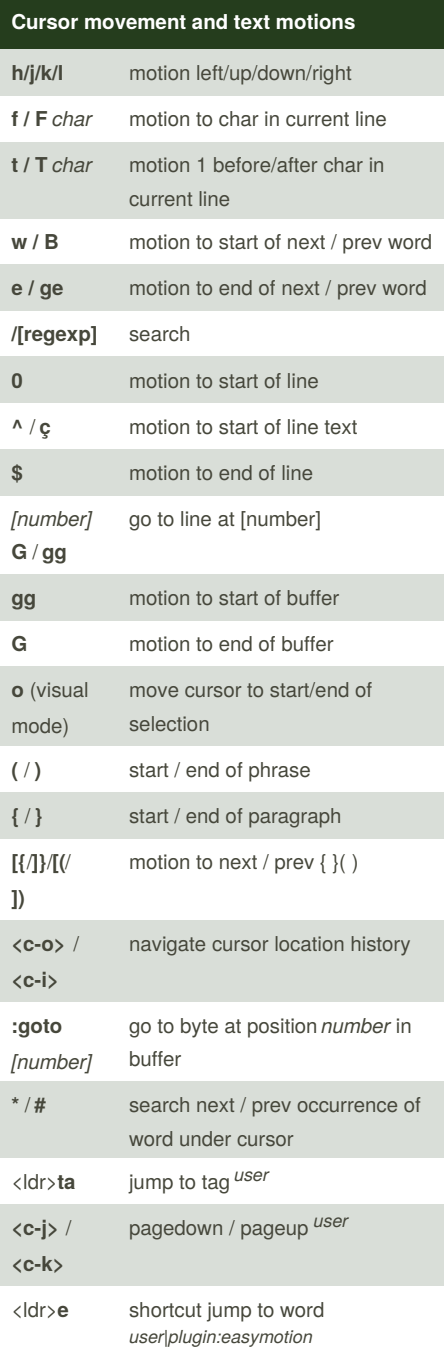

#### **Cursor movement and text motions (cont)**  $\langle$ ldr $\rangle$ <ldr>**s** *[char]* shortcut jump to *char* bidirectional *plugin:easymotion* <ldr> <ldr>**e** shortcut jump to end of word forward *plugin:easymotion* <ldr> <ldr>**ge** shortcut jump to end of word backward *plugin:easymotion* **[m** / **]m** jump to prev / next function

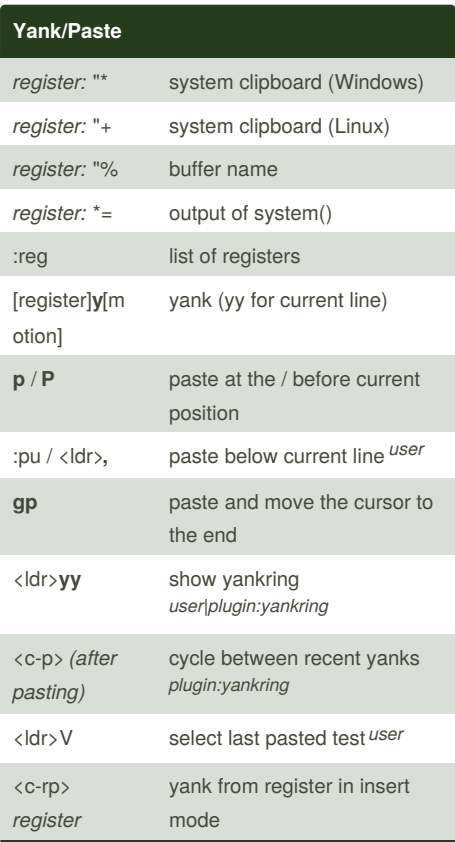

#### **My Plugins Pathoge n** to manage plugins **Yankrin g** yank between different instances of Vim. Cycle when pasting **Project** simple project management. \C to create a new project, \R to update files **NERD\_ Comme‐ nter** easily comment/uncomment code **Matchpa ren** shows matching delimiter **Csappro x** use GVim colorschemes in console Vim **Airline** awesome status bar **Tagbar** jumpable tag list **Vimwiki** personal Wiki **Syntasti c** Validate syntax for several languages **EasyMot ion** jump to any word/line/character with few keystrokes **Unite** Fuzzy search for buffers/files/etc **Matchit** improves VIm's % command to understant more delimiters **MatchTa gAlways‐** highlight matching HTML tags **Tabular** align things **Emmet** Quickly edit HTML and move between tags **YouCo mpleteM e** excellent completion **VimColo rScheme‐ s** lot of colorschemes **Surroun d** operations on delimiters

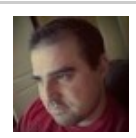

By **Juanjo Álvarez** (juanjux) [cheatography.com/juanjux/](http://www.cheatography.com/juanjux/) [juanjoalvarez.net](http://juanjoalvarez.net)

Published 17th July, 2014. Last updated 19th January, 2015. Page 1 of 4.

### Juanjux's Vim Cheatsheet Cheat Sheet by Juanjo Álvarez [\(juanjux\)](http://www.cheatography.com/juanjux/) via [cheatography.com/19291/cs/2344/](http://www.cheatography.com/juanjux/cheat-sheets/juanjux-s-vim-cheatsheet)

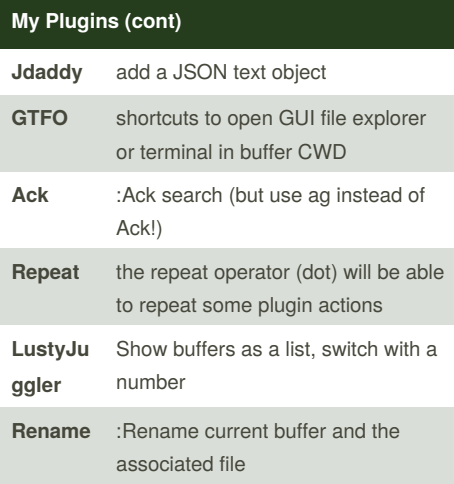

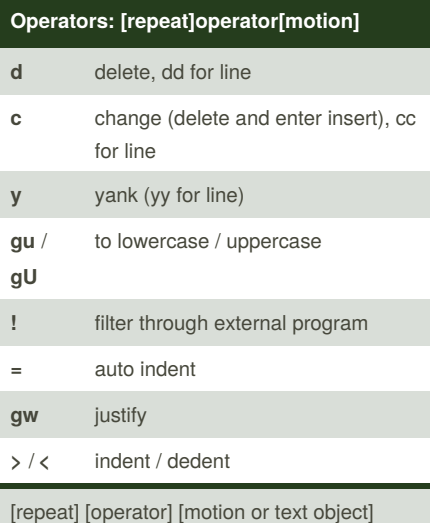

Examples: 10dj (delete 10 lines down) v3w (select 3 words ahead) yiw (yank the inner-word object) gwip (justify the inner-paragraph object) 3diw (delete the next 3 inner-words)

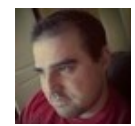

By **Juanjo Álvarez** (juanjux) [cheatography.com/juanjux/](http://www.cheatography.com/juanjux/) [juanjoalvarez.net](http://juanjoalvarez.net)

#### **Text edition (see also operators & motions) i** enter insert mode **a** enter insert mode after cursor position (append) **x** delete char under cursor **r***[newchar]* replace char under cursor **I** move to start of line and insert **A** move to end of line and append **D** delete from cursor to end of line **C** change from cursor to end of line **o** / **O create new line and insert** below / above cursor position <ldr>**o** / <ldr>**O** create new line above / below without going to insert mode :tab /*[char]*/l1 tabularize from *[char]* left align 1 space *plugin:tabularize* **ys***[motion] [delimiter]* surround motion/object with delimiter *plugin:surround* **S**[visual selection] *[delimiter]* surround visual selection with delimiter **cs***[delimiter] [newdelim]* change surrounding delimiter for *newdelim plugin:surround*

Published 17th July, 2014. Last updated 19th January, 2015. Page 2 of 4.

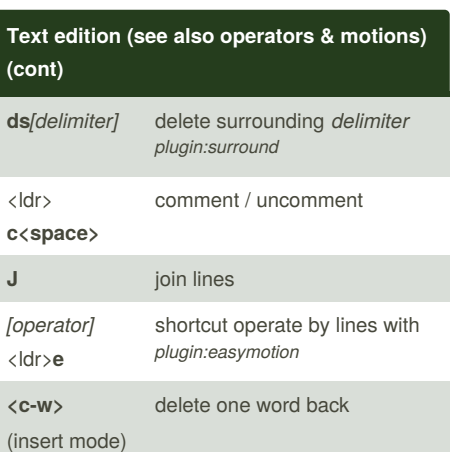

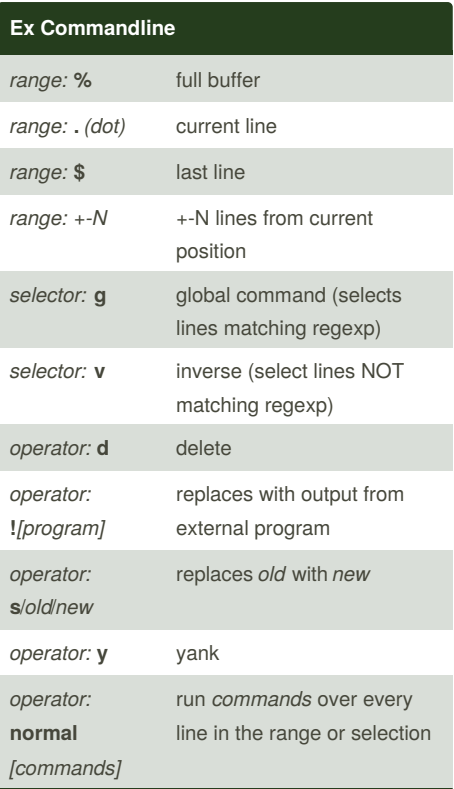

### Juanjux's Vim Cheatsheet Cheat Sheet by Juanjo Álvarez [\(juanjux\)](http://www.cheatography.com/juanjux/) via [cheatography.com/19291/cs/2344/](http://www.cheatography.com/juanjux/cheat-sheets/juanjux-s-vim-cheatsheet)

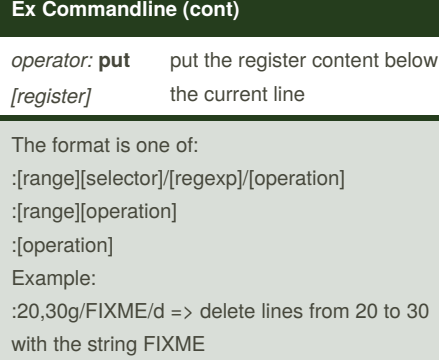

:.,\$v/DONTDELETE/d => delete lines without the string DONTDELETE from current position to end of buffer.

:%s/old/new => replace all instances of old with new

:.!ls => insert output of ls replacing current line

#### **Emmet plugin for HTML**

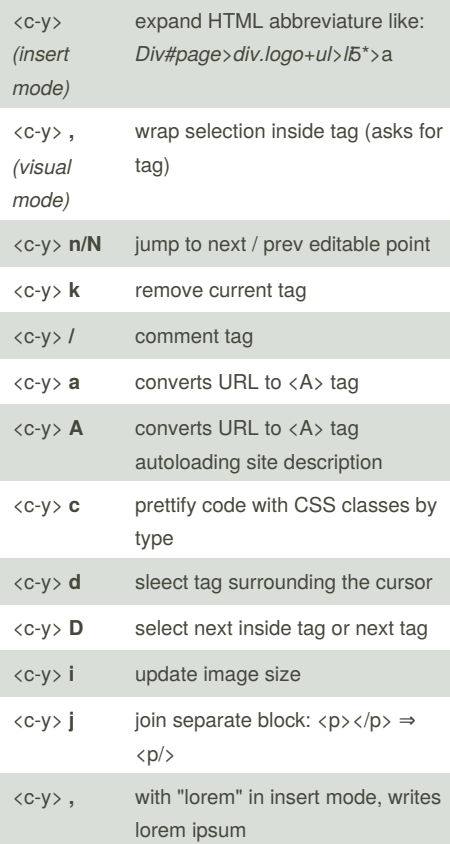

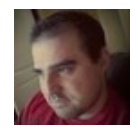

By **Juanjo Álvarez** (juanjux) [cheatography.com/juanjux/](http://www.cheatography.com/juanjux/) [juanjoalvarez.net](http://juanjoalvarez.net)

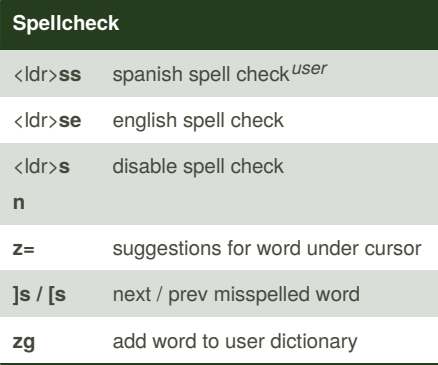

### **Text Objects i/a[object] l** char **w**/**W** word / WORD **s** sentence

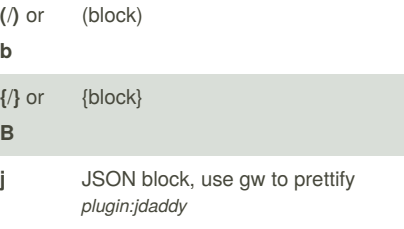

**p** paragraph

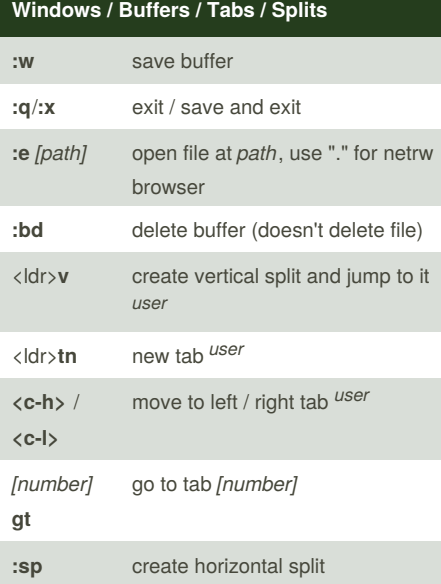

Published 17th July, 2014. Last updated 19th January, 2015. Page 3 of 4.

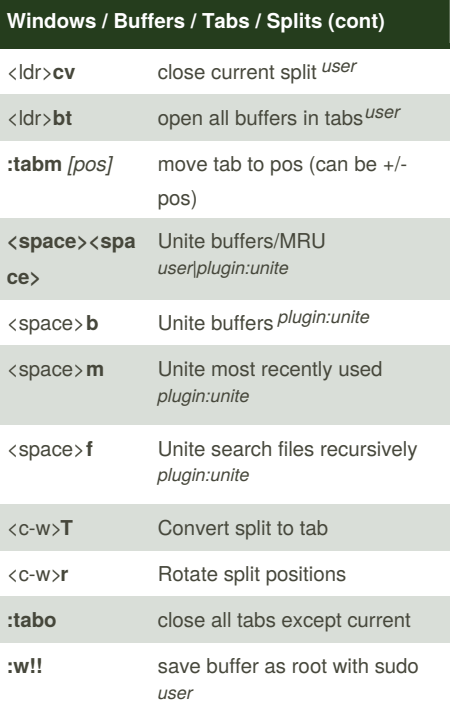

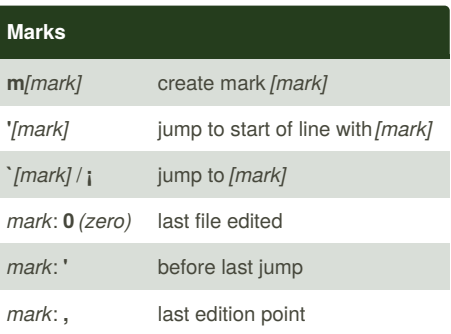

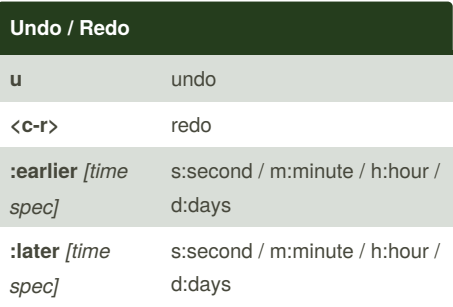

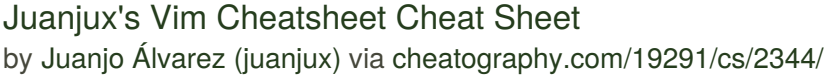

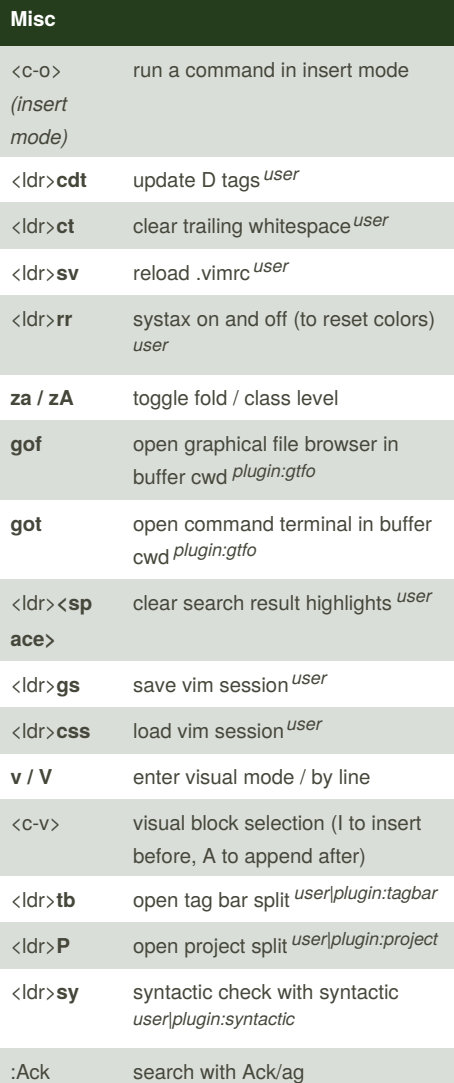

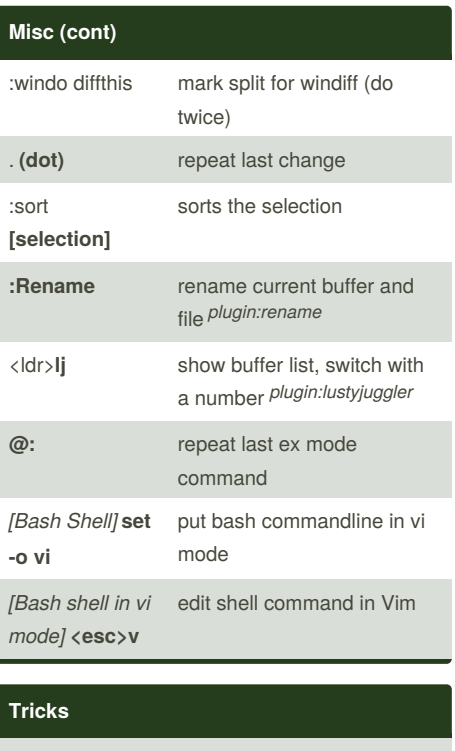

**xp** in normal mode to exchange two chars

**ddp** to exchange two lines (or lower the current one one down)

In the Bash shell, use **set -o vi** to enable Vi mode. Then use <esc> and edit your command like in Vi or use **v** to edit your command line in Vim

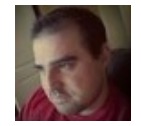

By **Juanjo Álvarez** (juanjux) [cheatography.com/juanjux/](http://www.cheatography.com/juanjux/) [juanjoalvarez.net](http://juanjoalvarez.net)

Published 17th July, 2014. Last updated 19th January, 2015. Page 4 of 4.